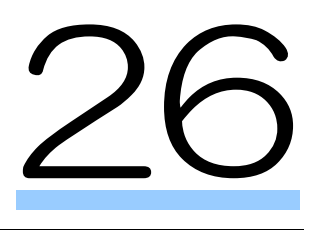

## 納付情報の一括登録 照会・納付を行う

受付システムにて、納付情報の一括登録・照会・納付を行うことができます。 この章では、納付情報の一括登録・照会・納付案内について説明します。

26-1 [納付情報の一括登録・照会・納付を行う](#page-1-0)....................................................535

## <span id="page-1-0"></span>26-1 納付情報の一括登録・照会・納付を行 う

納付情報の一括登録・照会・納付に関する案内を確認し、受付システムにアクセスして納付情報の一 括登録・照会・納付を行います。なお、納付情報の一括登録・照会・納付は、グループ通算制度の適 用を受ける通算親法人のみ利用することができます。

- 1. 納付情報の一括登録・照会・納付メニューを選択す る 2. 納付情報の一括登録・照会・納付に関する案内を 確認し、受付システムにアクセスする 手 順
- 1 納付情報の一括登録・照会・納付メニューを選択します。

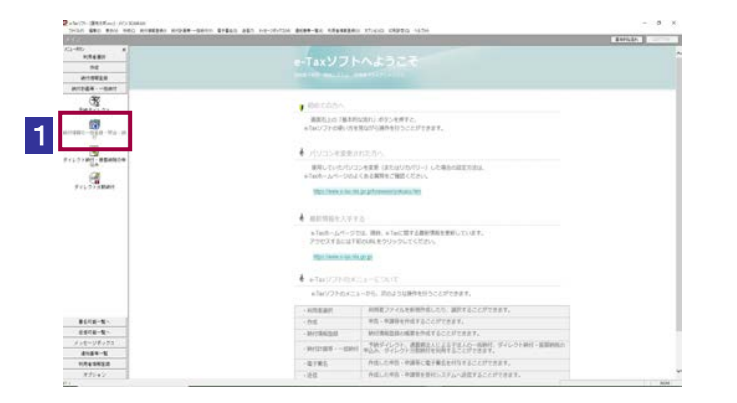

2 納付情報の一括登録・照会・納付に関する案内を確認し、受付システムにアクセス します。

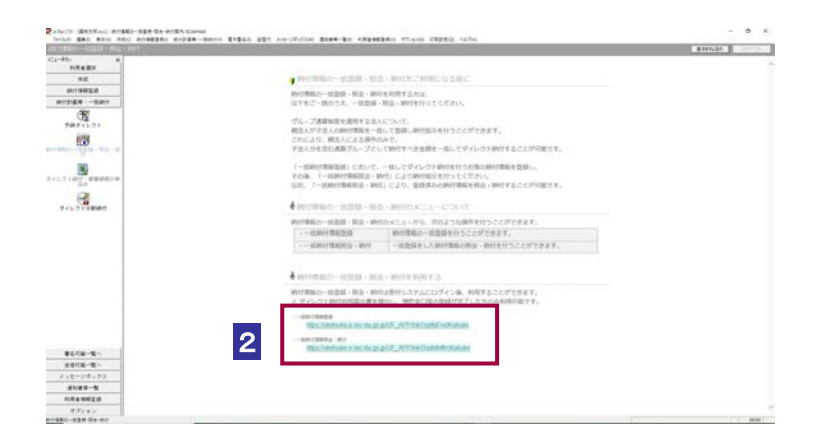